## Saving and Printing Student Audits

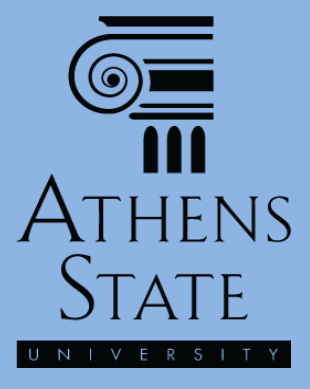

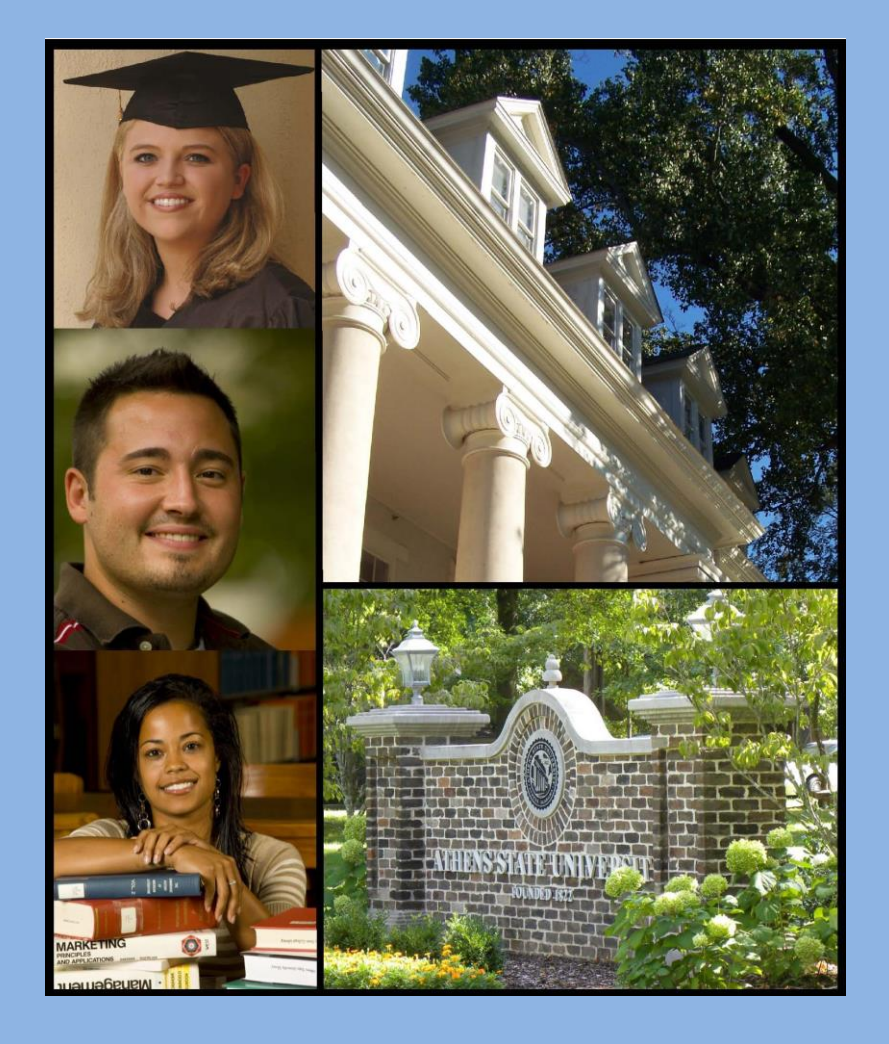

January 2015

## Topics

- Saving Student Audits as PDF Documents
- Saving or Printing the PDF Audits

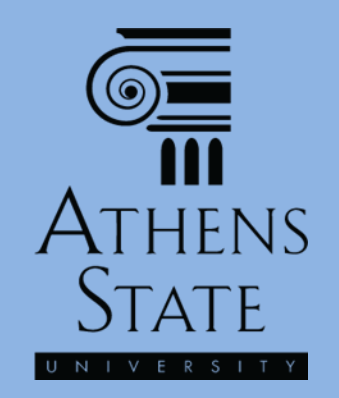

# Save As PDF Before Printing

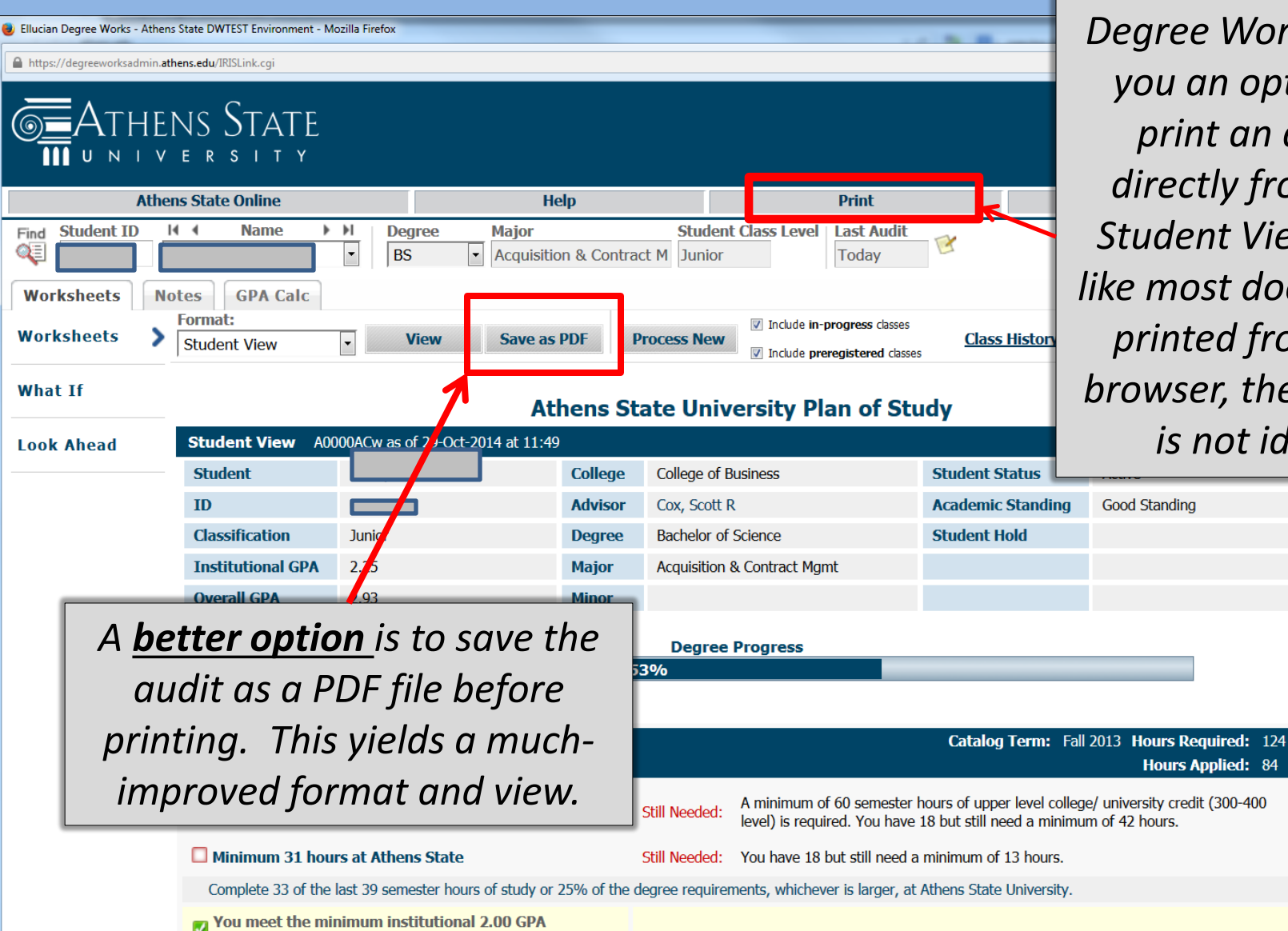

*Degree Works gives you an option to print an audit directly from the Student View. But like most documents printed from the browser, the format is not ideal.*

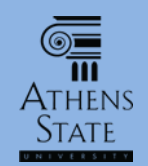

# Save As PDF Before Printing

- In addition to an improved printing format, saving the audit as a PDF file also gives advisors the ability to distribute the audit to a student using official means of communication that maintain student privacy (such as through a student's Athens State email at the student's request).
- However, since the audit is always accessible to the student and advisor in the Degree Works online system, saving and printing audits should be done only when necessary.

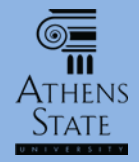

### Save As PDF

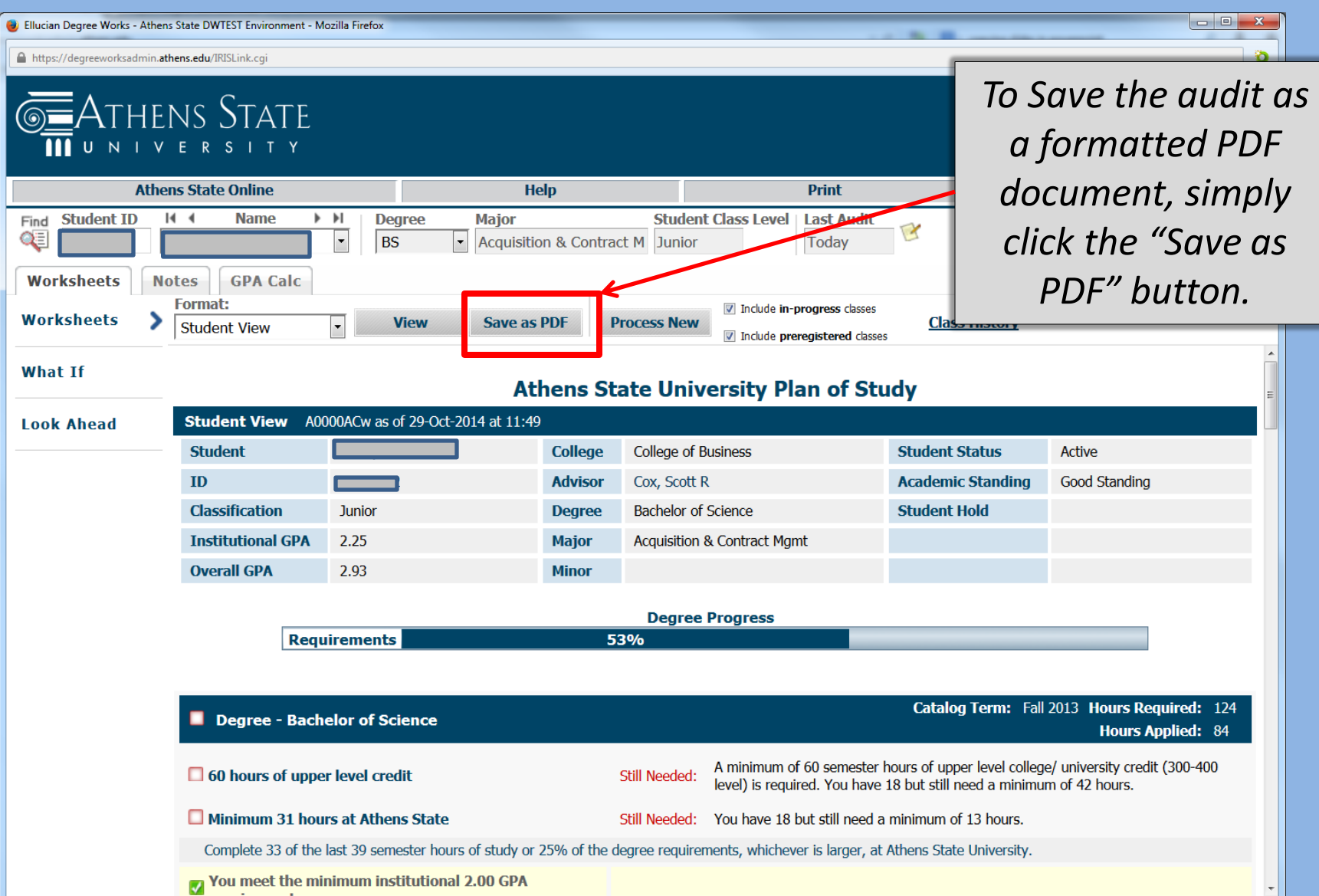

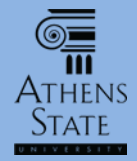

### Save As PDF

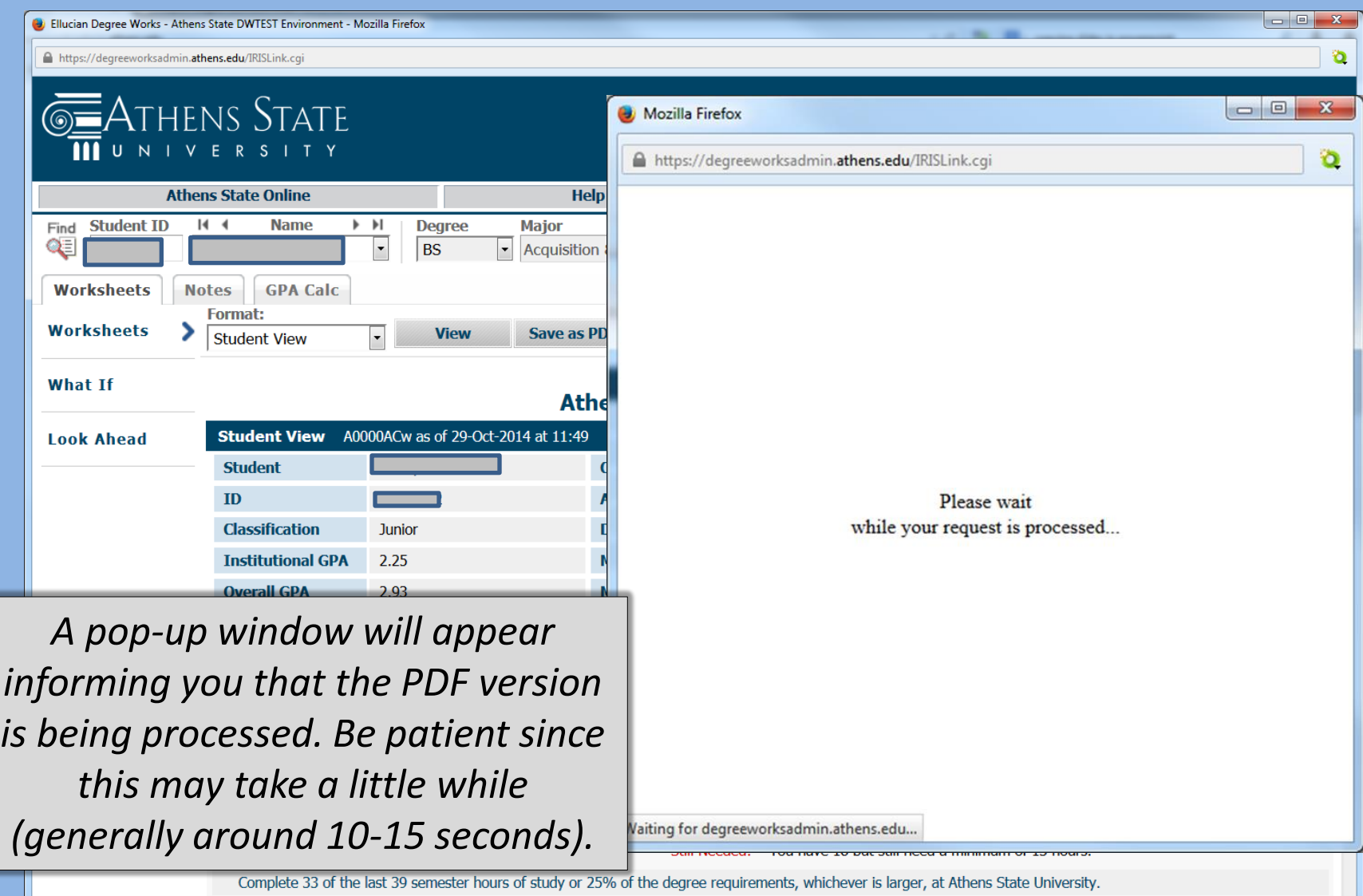

**Vou meet the minimum institutional 2.00 GPA** 

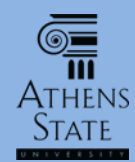

#### PDF Display May Depend on Browser

- What you see once the PDF audit is processed depends on how your browser is configured.
- Most browsers have settings that you can change that tell the browser how to deal with PDF files.
- If you are using standard "plug-ins" for PDF files in your browser, you should see the PDF audit appear in the same window that told you the PDF was being processed, or it should pop-up in a separate window.

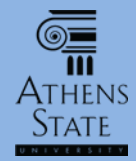

## The PDF Version

**Major Acquisiti** 

Save as

2014 at 11:4

At

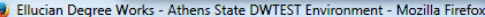

https://degreeworksadmin.athens.edu/IRISLink.cgi

#### FATHENS STATE

*Once the PDF version is processed, it should appear in a browser window. This example shows the result using the Firefox browser with Adobe Reader configured to display PDF files. A similar result occurs if you use the Firefox plug-in to preview PDF files, or if you use Internet Explorer with its PDF plug-in.*

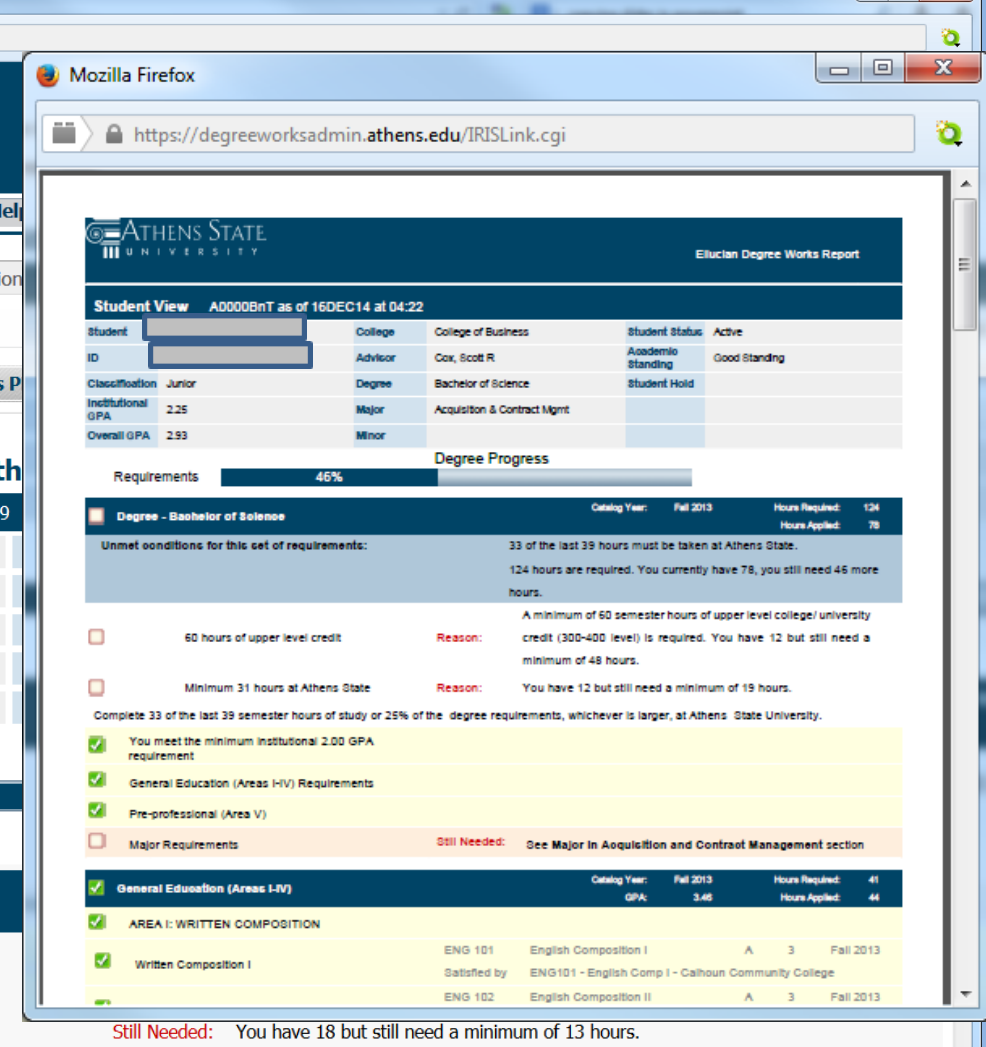

l ratu

Complete 33 of the last 39 semester hours of study or 25% of the degree requirements, whichever is larger, at Athens State University.

## Save or Print the PDF

<u>e</u> **ATHENS** Stati

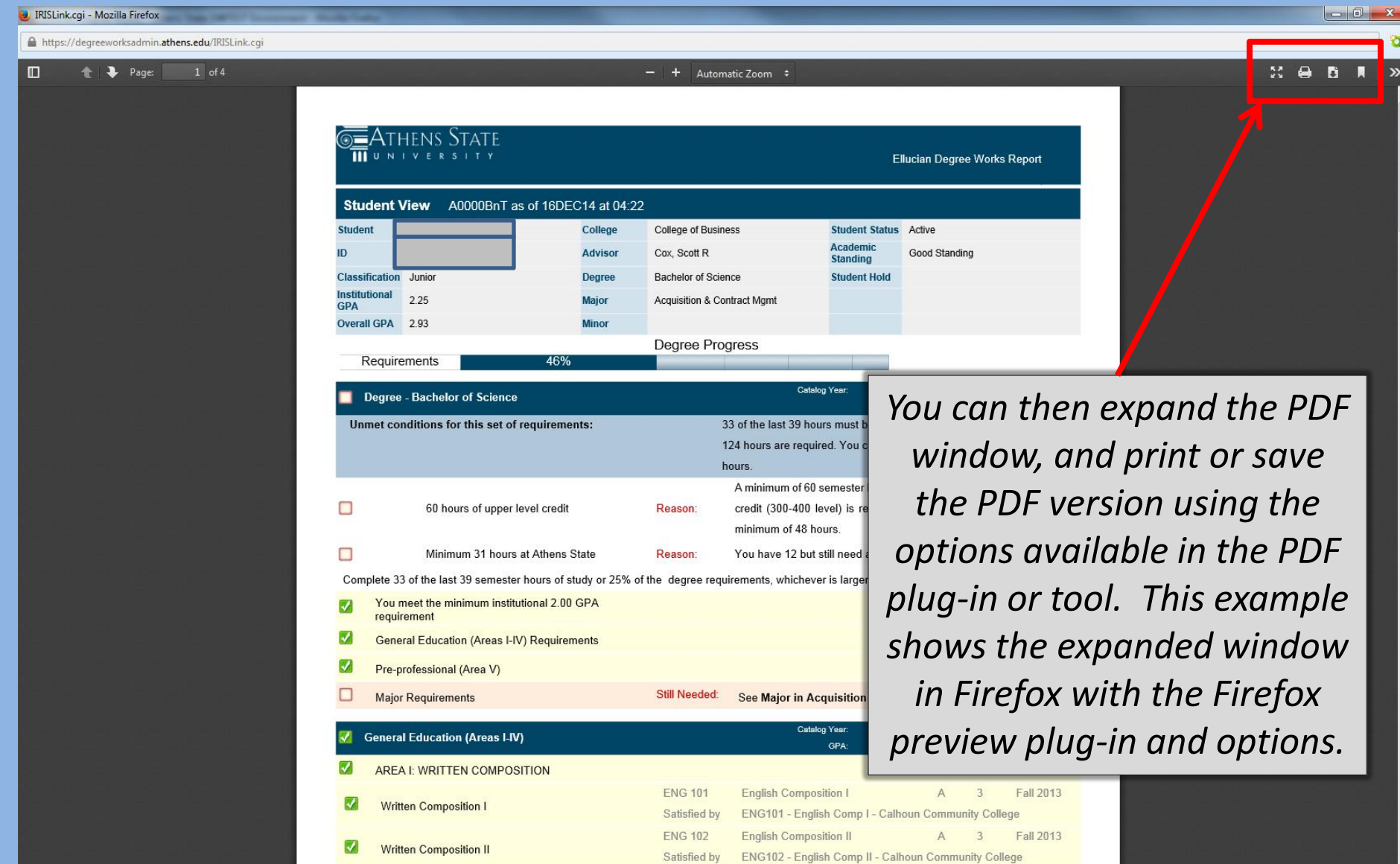

## End of Tutorial: Saving and Printing Student Audits

• Please view the other available tutorials that will help you make the most out of using Degree Works.

[www.athens.edu/degreeworks](http://www.athens.edu/degreeworks)

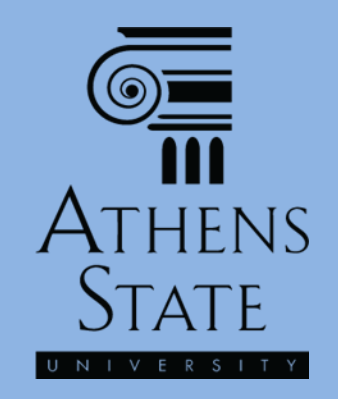